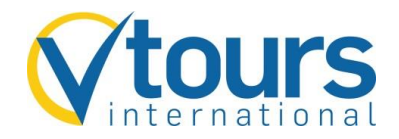

# **So finden und buchen Sie vtours international-Pauschal-Angebote**

# Abfrage von Pauschal-Angeboten über TOMA und Merlin mit der Aktion "CK"

Die Aktion "CK" erleichtert Agenturen, die nicht über ein Preisvergleichsportal verfügen, die Suche nach dem passenden VTOI-Angebot.

# **Schritt 1: Angebote abfragen**

Einfach Aktion "CK", Veranstalter VTOI und eine Flugleistung mit Reisedatum eintragen -- und schon erhalten Sie eine Auflistung aller Pauschalangebote, preislich sortiert nach Gesamtpreis pro Person.

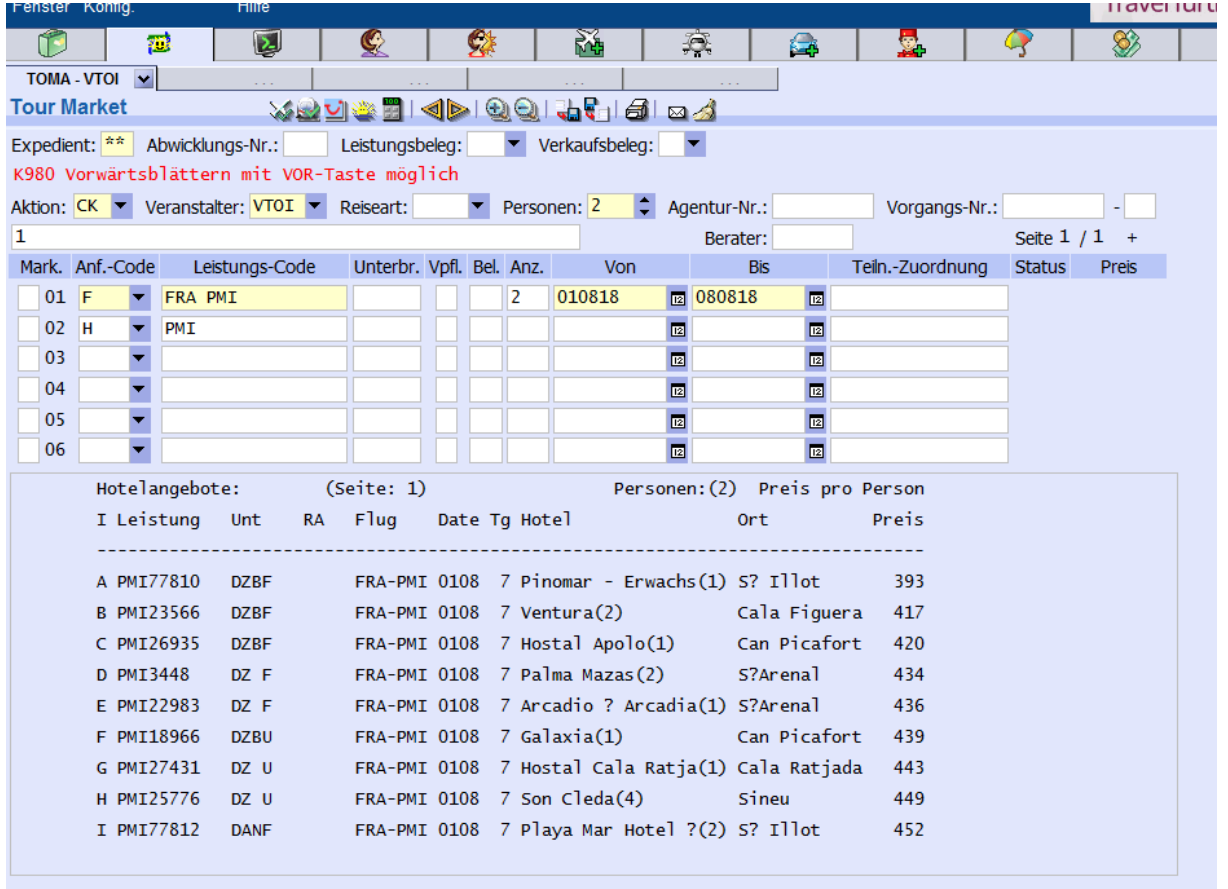

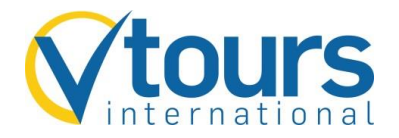

#### **Schritt 2: Angebot auswählen**

Wählen Sie nun das gewünschte Angebot anhand des Kennbuchstabens (A, B, C, ..) aus, indem Sie den entsprechenden Kennbuchstaben in die Multifunktionszeile eintragen (hier Buchstabe D). Dadurch wird die Buchungsmaske mit allen notwendigen Daten (Hotelcode und Zimmercodierung) für eine BA vorgefüllt.

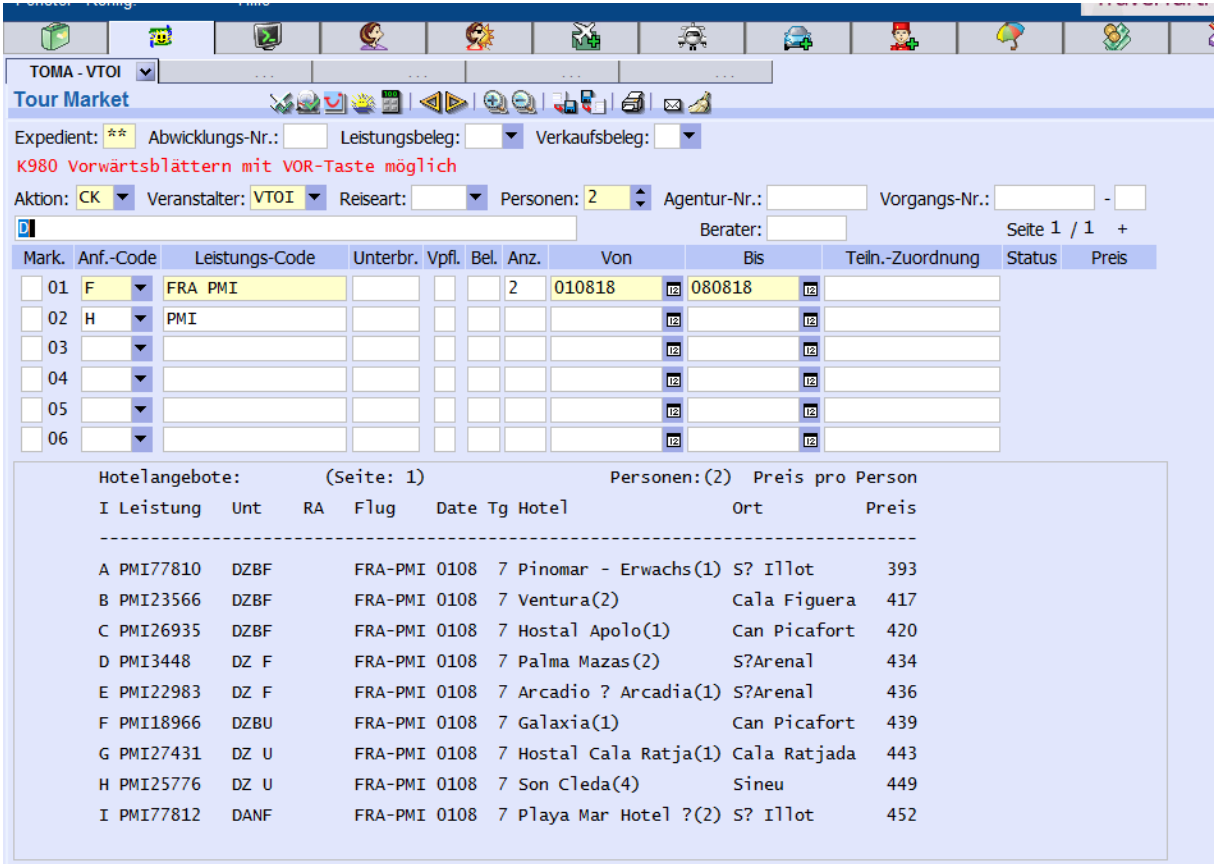

Bitte beachten Sie, dass sich die Angebotssuche und Preisdarstellung nur auf den Erwachsenen-Preis bezieht. Kinder- und Erwachsenenermäßigung können bei Angebotsauswahl nicht berücksichtigt werden. Diese werden dann bei der Buchungsanfrage "BA" berechnet.

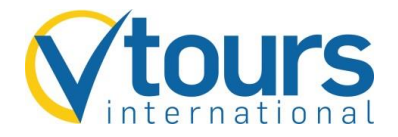

# **Schritt 3: Zusatzinfo – E-Mail Adresse**

Bitte füllen sie den Adressdatenblock vollständig aus. In der Toma-Maske tragen Sie bitte die E-Mail-Adresse des Reiseanmelders im Feld "Zusatzinfo" ein. In Merlin erfolgt dies im Feld E-Mail.

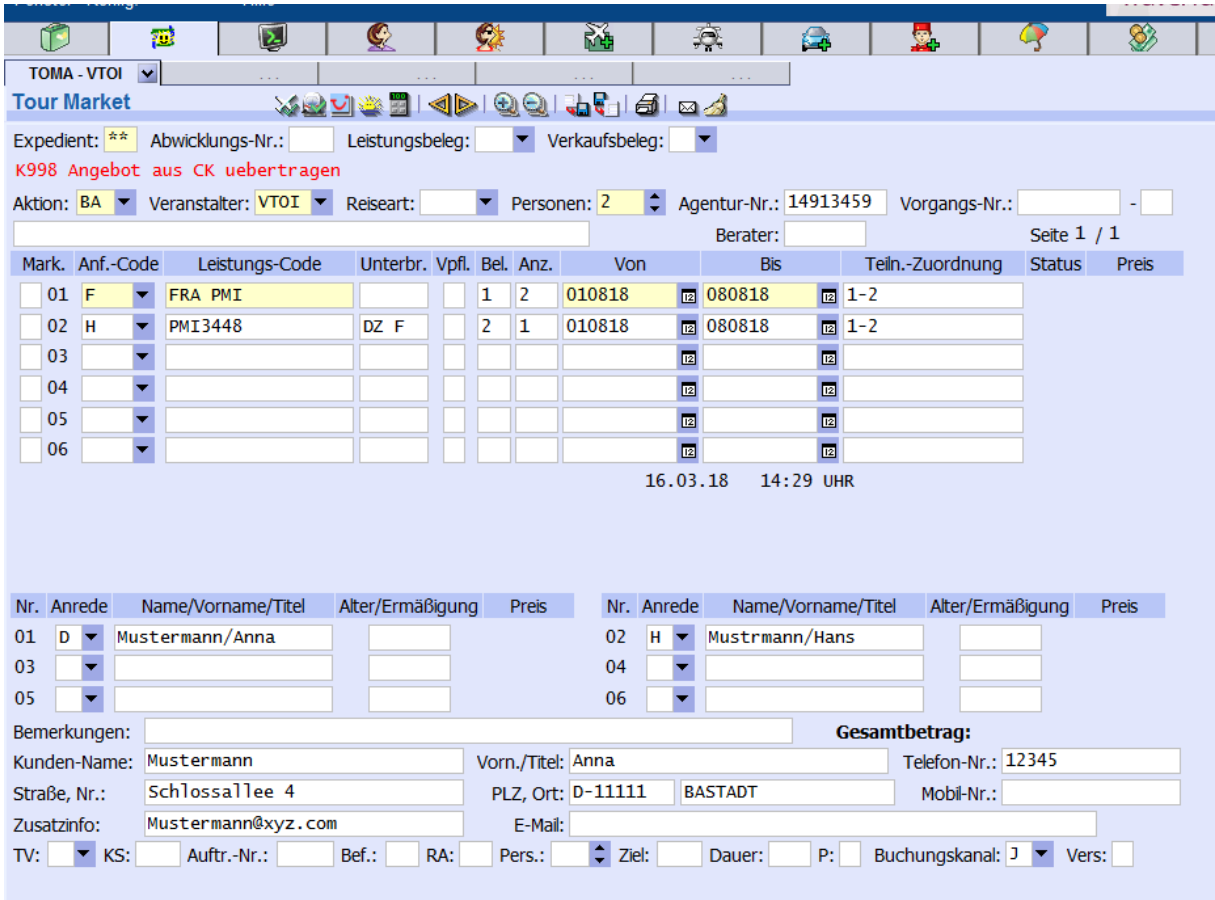

# **Zahlung**

Mit der Aktion "DI" können Sie am Buchungstag die Bankdaten des Kunden eintragen. Ansonsten erfolgt die Zahlung per Überweisung.